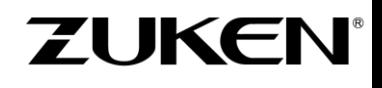

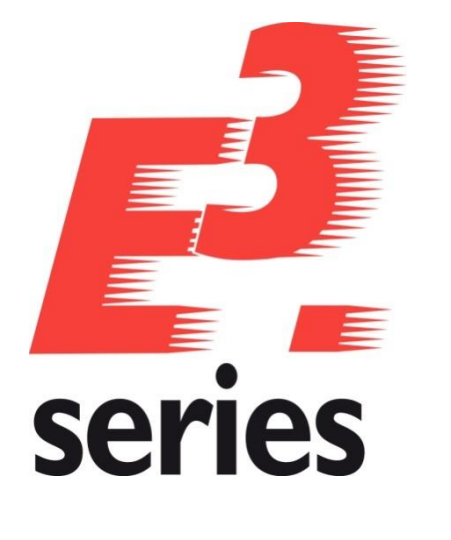

# **E³.series 2018 Update Information**

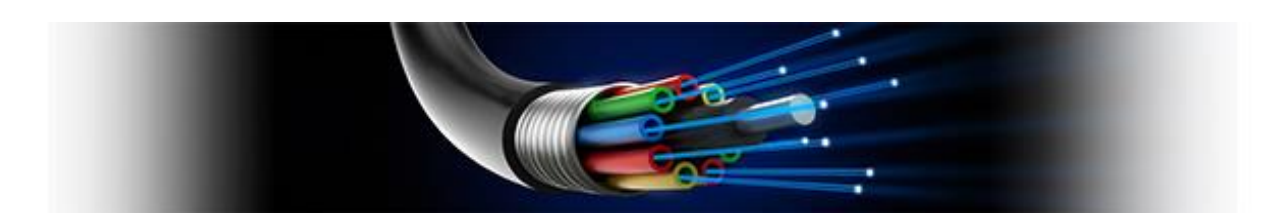

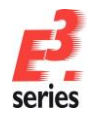

#### **Technical Inquiries**

Please ask the responsible contact person in our support department. E-mail: e3-support@zuken.com

#### **Note:**

Zuken is not responsible for any errors, which may appear in this documentation. Liability, due to direct and indirect losses resulting from the delivery or use of this documentation, is excluded to the extent permitted by law. This documentation contains copyrighted information. All rights, especially those pertaining to the duplication and distribution as well as the translation, are reserved. This documentation, whether wholly or in part, may not be reproduced in any form (photocopy, microfilm, etc.), or processed, duplicated or distributed using an electronic system without Zuken's prior written consent.

#### **Contact**

Zuken E3 GmbH Laemmerweg 55 D-89079 Ulm/Einsingen

Phone : +49 7305 9309-0 Fax:+49 7305 9309-99 Web: http://www.zuken.com E-mail: e3-info@zuken.com

© Copyright 2018, Zuken E3 GmbH

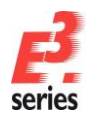

# **E³.series 2018 – Update Information**

# **Installation**

Before installing, we recommend you make a backup of your current installation (at least of the data and the databases).

The installation of E<sup>3</sup>.series 2018 is started using SETUP.EXE,

which can be found on the DVD's sub-directory for 32bit or 64bit.

You can decide if you want to install the 32bit or 64bit version of E3.series if working with Windows 64bit. Please do not install both versions on the same computer in parallel and read the "Access\_Driver.pdf" file in the DVD main directory.

The Version can be installed in addition to any existing E<sup>3</sup>.series versions. The default directory is:

- 32bit: \Program Files (x86)\Zuken\E3.series\_2018
- 64bit: \Program Files\Zuken\E3.series\_2018

Therefore, this version can also be used alongside existing versions of  $E<sup>3</sup>$ .series.

## **Databases**

With this version, a new default database has been installed. Existing databases are not overwritten. The new database contains new components and symbols.

# **Using an Existing Component/Symbol Database**

Due to enhancements to the database, if an existing component database is configured for use with E³.series Version 2018, it is converted upon first opening. Therefore, the converted database can **no** longer be used with older E<sup>3</sup>.series versions. For all users to be able to access the new tables, this conversion should be run with the user 'sa' (valid for an SQL database) or 'system' (valid for ORACLE).

# **SingleUser Projects**

Existing projects are automatically converted when opening with the new version. As long as the file has not been saved using the new version, it can still be opened with an older version. Only after saving a project with E<sup>3</sup>.series Version 2018 can a project no longer be opened using an earlier version.

# **Additional Tools**

In the directory \TOOLS on the DVD you can find a lot of updated and new tools around E<sup>3</sup>.series which offer additional and helpful functionality.

These programs have to be installed separately. The existing program will be updated automatically if the program had been installed already. The programs are working with older E<sup>3</sup>.series versions and with version 2018 in parallel.

The directory of the tools contains the SETUP program and the documentation of the additional tool. The tool can be easily integrated into the  $E<sup>3</sup>$  series user interface after the installation by using the script

"...BuildToolsMenu.vbs" in the sub-folder "Scripts"

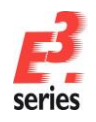

# **ZUKEN**

# **Multi-User Installation**

Existing Version 2014/2014A/2015/2016/2017 multi-user projects can be opened with Version 2018. They are converted directly upon opening, which may take some time and can no longer be opened with Version 2014/2014A/2015/2016/2017.

That's why we recommend installing Version 2018 multi-user projects in parallel to the existing version, so that it's also possible to still access these project with E<sup>3</sup>.series Version 2014/2014A/2015/2016/2017. To transfer drawings to Version 2018, the projects must be saved as SingleUser with Version 2014/2014A/2015/2016/2017 and then opened in the MultiUser environment with Version 2018.

To be able to use the multi-user databases in parallel, a new SQL Server Process must be created for the Microsoft SQL-Server and a new database schema for ORACLE. The E3 Server Process must then access the new database or the new database schema.

#### **ORACLE:**

When setting up the E3-MU Server, a new name must be specified for the Database user.

Thus a new database schema is created and both E<sup>3</sup>. series versions can work simultaneously in the multiuser environment.

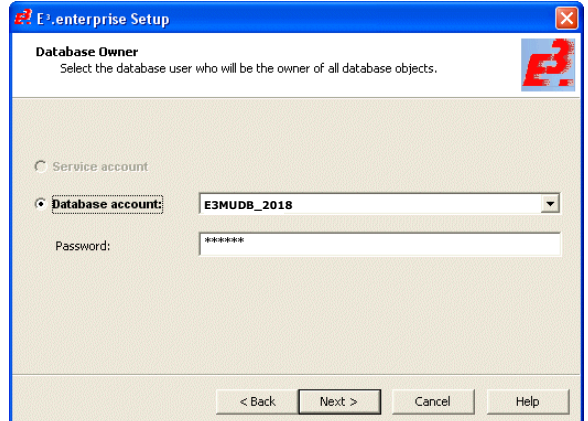

#### **Microsoft-SQL-Server:**

First, a new instance of the SQL Server processes must be installed.

Enter a new instance name, which must be used with the set up installation of the E3-MU Server.

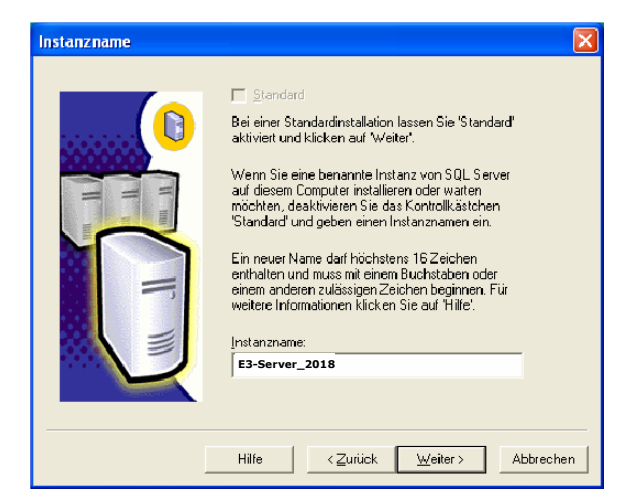

The rest of the installation takes place as described in the Installation description.

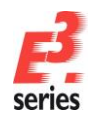

# **Some information about software security in version E³.series 2018.**

We want to give you some important information about a new capability in the  $E^3$  series 2012/2014/2014A/2015/2016/2017/2018 release, CodeArmor. As you know, there is an increased effort across all software industries to prevent software piracy. CodeArmor has been implemented to help you manage your license compliance and to inhibit piracy of our software.

As implemented in E<sup>3</sup>.series, CodeArmor only invokes when an executable is modified or when the license software has been cracked. When such a case is detected, a small amount of data is sent to a secure server (located in the United Kingdom) to which only a limited number of authorized Zuken employees have access. The data sent consists of license code, internal version, email domain, MAC address, and DHCP IP address. Be assured that no personal information or company intellectual property is detected or transmitted.

The data is kept secure and private. In the unlikely event that you appear in the report, Zuken will discretely contact you to inform you of the licensing violation and work with you to resolve the situation.

For software running legally, this feature is never invoked and no data is sent at any time.

At this time, CodeArmor is only implemented in E<sup>3</sup>.series 2012, 2014, 2014A, 2015, 2016, 2017 and 2018. We are considering implementation in other Zuken products in the future and will notify you when further developments occur.

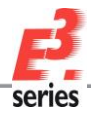

# **ZUKEN**<sup>®</sup>

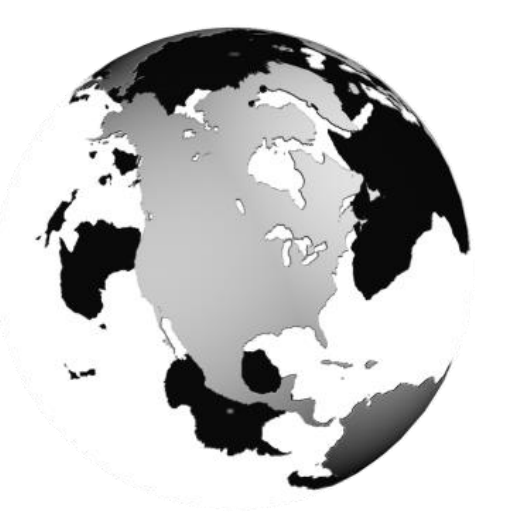

## Americas

#### North America

Zuken USA Inc. Westford, MA 01886, USA Tel: +1 978 692 4900

## Asia

#### Japan

Zuken (World Wide Head Office) Yokohama, Kanagawa 224-8585, Japan Tel: +81 45 942 1511

#### China

CIM-TEAM Software Technology Co., Ltd. Changning District, Shanghai, China, 200336 Tel: +86-21-52280180

#### Korea

Zuken Korea Inc. Seoul 135-283, Korea Tel: +82 2 5648031

#### **Singapore**

Zuken Singapore Pte Ltd. #22-05 Gateway East, Singapore 189721 Tel: +65 6392 5855

#### Taiwan

Zuken Taiwan Inc. Taipei 110, Taiwan Tel: +886 2 7718 1116

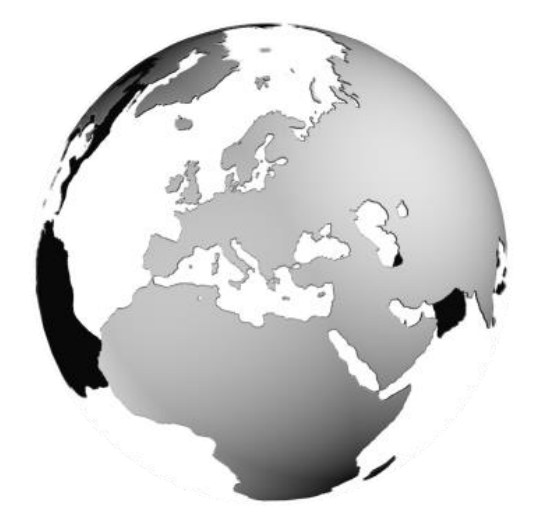

# Europe

#### Germany

Zuken GmbH (European HQ) D-85399 Hallbergmoos, Germany Tel: +49 89 607969 00

Zuken E3 GmbH D-89079 Ulm, Germany Tel: +49 7305 9309 0

Zuken E3 GmbH D-30659 Hannover, Germany Tel: +49 511 8595 9489

#### Switzerland

Zuken E3 GmbH CH-5506 Mägenwil, Switzerland Tel: +41 56 437 08 90

#### United Kingdom

Zuken UK Ltd. Bristol, BS32 4RF, UK Tel: +44 1454 207 801

#### France

Zuken S.A. #91974 Les Ulis Cédex, France Tel: +33 1 69 29 48 00

#### **Italy**

Zuken S.r.l. 20090 Milanofiori Assago, Milan, Italy Tel: +39 02 575 921

#### **Netherlands**

Zuken GmbH NL-6075 HA Herkenbosch, The Netherlands Tel: +31 475 520 998

# www.zuken.com/e3

All trademarks mentioned are the property of their respective owners, Copyright © Zuken GmbH